### Quick Start Guide – ScanLogic D Series

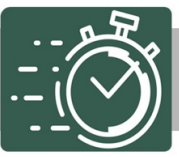

Congratulations on the purchase of your new SECURAM ScanLogic D Series Lock! This Quick Start guide will help you set up your biometric safe lock for use. Note: All programming must be completed with the safe door open. The safe lock system is powered by (1) 9V alkaline battery. Duracell or Energizer brands are recommended.

Once the 9V battery is in stalled, the ScanLogic D Series is ready to enroll its first fingerp rint. To a ctivate the enrollment p rocess, place your finger on the reader. The LED display will illuminate with this message:

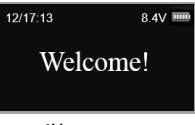

The Time and Date will appear on the screen.

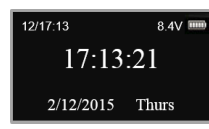

• Verify if the Time and Date is correct.

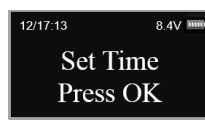

• Each of the elements of th e date and time will flash when it is available to be set. Use the"▲" or "▼" to scroll to the correct value and Press OK to move to the next element.

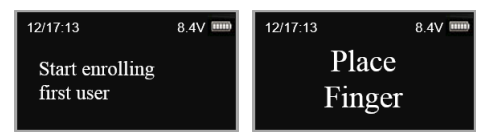

Place your finger on the optical reader and hold.

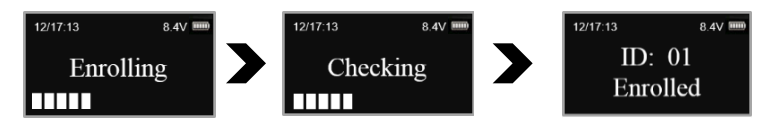

- Hold your finger on the reader until the messages above appear. Your fingerprint is read, check ed and enrolled.
- Note: This 1st fingerprint is the Ad ministrato r's fingerp rint and will be used to manage the programming of this system

### To Open Lock with your Fingerprint

Place your finger on the optical reader.

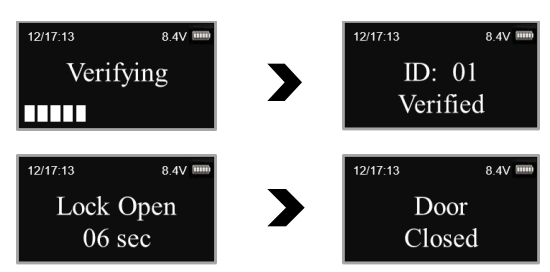

• Your fingerp rint will be read, verified and the lock will open. That's it!

#### Set a User Code for the Enrolled Admin (ID 01-02)

• Press "Menu/OK". The screen will show "Select Menu".

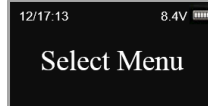

• Press "▼" to select "System Menu", press "Menu/OK" again.

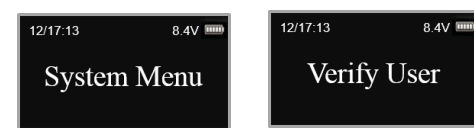

- Place the user's finger on the fingerprint scanner and hold.
- After the fingerprint is v erified, press "▼" to select "Set/Change User Code", press "Menu/Ok".
- When the screen displays "New Code", enter a 6 digit code.

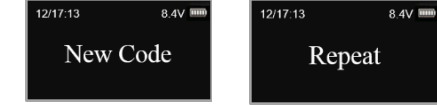

- Enter the same 6 digit code again.
- The new code is now set successfully.

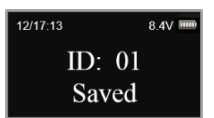

## **SECURAM**

## Quick Start Guide – ScanLogic D Series

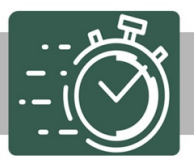

#### To Open the Lock using your Code

• Enter 6 digit code.

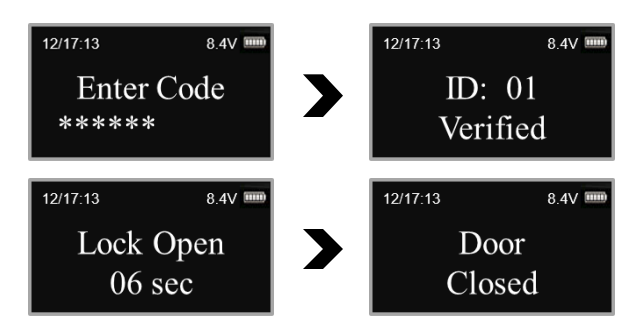

• Valid code will be verified and the lock will open. That's it!

#### Enroll a New User (ID 03-30)

- Press "Menu/OK". The screen will show "Select Menu".
- Press "▲" or "▼" to select "System Menu". Press "Menu/OK" again.

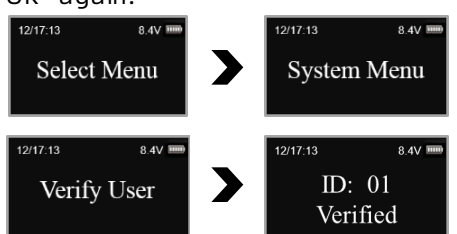

- Place an enrolled administrator's finger (ID No. 01 or 02) on the scanner and hold.
- After the fingerprint is verified successfully, the LCD screen shows: "Select Menu", press "▲" to select "Enroll New User". Press "Menu/OK".
- Select ID and press "▲" or "▼" to ID number and press "Menu/OK".
- Place a finger on the optical reader and hold.

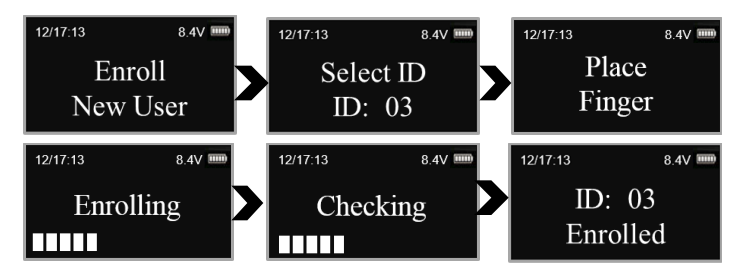

• Hold finger on the reader until the messages above appear. The fingerprint is read, checked and enrolled

#### Enable User Code (ID03-30)

- Press "Menu/OK". The screen will show "Select Menu". Press "▲" or "▼" to select "System Menu". Press "Menu/OK" again.
- Place an enrolled administrator's finger (ID No. 01 or 02) on the scanner and hold. After the fingerprint is verified successfully, press "▲" or "▼" to select "Enable User Code", press "Menu/Ok".

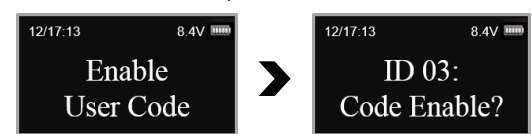

• The screen will display "ID:03 Code Enable?", press "▲" or "▼" to select the desired ID No. to be enabled. When the desired ID No. is visible on the screen, press "Menu/Ok" to select. This User ID will now have the ability to have a code in addition to an enrolled fingerprint.

#### Set User Code (ID03-30)

Important: The User must now set his own code using his enrolled fingerprint.

- Press "Menu/Ok", press "▲" or "▼" to select "System Menu". Enter the System Menu with the User's fingerprint (in this example using the fingerprint of ID No.3).
- Press "▲" or "▼" to select "Set/Change User Code".

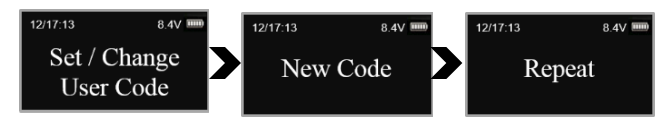

- Enter a unique 6 digit code.
- Enter the same 6 digit code.
- When the LCD screen displays: "ID:03 Code Saved", the code of ID:03 has been set successfully .
- Note: If consecutive four digits of a new code (for example 512341) is the same as one of the enrolled codes (612345) , LCD screen will show: "Code is similar" and the code will not be accepted. Enter a different code for this User.

For a full set of Operating Instructions please call (805) 988-8088 or email info@securamsys.com

#### **IMPORTANT: Warranty Information**

Your safe lock is eligible for a 12 month warranty covering product defects. Within 90 days of purchasing your safe/safe lock, please visit our website to register your product.

Please visit www.securamsys.com/warranty and look for the button entitled "Register My Warranty".

# **SECURAM**